## Creating a New Seeker from the LE Side

Enter the first name and last name search criteria into the appropriate search fields and click the "Execute Query" button

|          | WIOA Provider Staff Functions Reports LMI Administrative Help |          |  |               |            |            |                 |   |        |
|----------|---------------------------------------------------------------|----------|--|---------------|------------|------------|-----------------|---|--------|
|          |                                                               |          |  |               |            |            |                 |   | 1.52.3 |
| The 💌    | 1.323 I.323                                                   |          |  |               |            |            |                 |   |        |
| Locate   | Locate Seeker                                                 |          |  |               |            |            |                 |   |        |
| First Na | me KEVONDA                                                    |          |  |               | Last Name  | GARDNER    |                 |   |        |
| Birth Da | ite                                                           | Gender 🗸 |  |               |            |            |                 |   |        |
| SSN      |                                                               |          |  |               |            |            |                 |   |        |
| Email    |                                                               |          |  |               | Zip        |            |                 |   |        |
|          | New Seeker                                                    |          |  | Execute Query |            |            |                 |   |        |
| Progra   | m Involvement                                                 |          |  |               |            |            |                 |   |        |
|          | Туре                                                          |          |  | Status        | Sta s Date | Start Date | Completion Date |   |        |
|          |                                                               |          |  |               |            |            |                 |   |        |
| Appoin   | Appointments for Today                                        |          |  |               |            |            |                 |   |        |
| Staff N  | lame                                                          |          |  | Phone         | Extension  | Time       | Туре            |   |        |
|          |                                                               |          |  |               |            |            |                 |   |        |
|          |                                                               |          |  |               |            |            |                 | _ |        |
| Appoir   | Appointment Description                                       |          |  |               |            |            |                 |   |        |
|          |                                                               |          |  |               |            |            |                 |   |        |
|          |                                                               |          |  |               |            |            |                 |   |        |
|          |                                                               |          |  |               |            |            |                 |   |        |
|          |                                                               |          |  |               |            |            |                 |   |        |
|          |                                                               |          |  |               |            |            |                 |   |        |

Click on the "Select Seeker" button on the Select Seeker screen

| WĮOA     | WIOA Provider Staff Functions Reports LMI Administrative Help |                                    |                             |                                  |                       |            |                                    |                         |        |        |
|----------|---------------------------------------------------------------|------------------------------------|-----------------------------|----------------------------------|-----------------------|------------|------------------------------------|-------------------------|--------|--------|
| Select S | Select Seeker                                                 |                                    |                             |                                  |                       |            |                                    |                         |        |        |
| II 🍬     | <b>6</b>                                                      |                                    |                             |                                  |                       |            |                                    |                         |        | 1.52.3 |
|          | e Seeker<br>SSN                                               | Seeker ID<br>5078037               | UC Status<br>NEITHER CLAMAN | Veteran<br>Status<br>NON-VETERAN | First Name<br>KEVONDA | Last Name  | County of<br>Residence<br>HAMILTON | BirthDate<br>02/01/1999 | Gender |        |
|          | Address<br>t Address                                          | gardnerkevonda3<br>920 Burton Ave. | 2@gmail.com                 |                                  | Return Create         | New Seeker |                                    |                         |        |        |

The following pop-up box will display notifying you that a new WIOA case will be built from the information that exists on the LE side

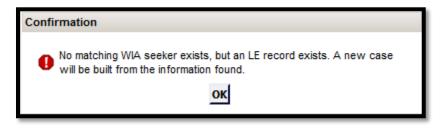

A new WIOA case is built using Ms. Gardner's SSN that is stored on the LE side. The SSN field will be greyed out until she is enrolled.

| WIOA Provider Staff Functions Rep | orts L <u>MI A</u> dministrative <u>H</u> elp |                                                |        |  |  |  |  |  |
|-----------------------------------|-----------------------------------------------|------------------------------------------------|--------|--|--|--|--|--|
| Basic Intake                      |                                               | 2 Notes Found                                  | 1.52.3 |  |  |  |  |  |
| alar I-a 🚥                        |                                               |                                                | 1.52.5 |  |  |  |  |  |
| Name: GARDNER, KEVONDA            |                                               | -                                              |        |  |  |  |  |  |
| General Additional WIOA Data      | CCMEP/TANF Data Special Grant                 |                                                |        |  |  |  |  |  |
| Seeker Data                       |                                               |                                                |        |  |  |  |  |  |
| Seeker Status OPEN                | Seeker Status Date 02/21/2018                 | Delete Case                                    |        |  |  |  |  |  |
| Intake Date                       | Street Address 920 Burton Av                  | e. Mailing Address 920 Burton Ave.             |        |  |  |  |  |  |
| SSN                               | apt 2208                                      | apt 2208                                       |        |  |  |  |  |  |
| First Name KEVONDA                | City CINCINNATI                               | City CINCINNATI Invalid                        |        |  |  |  |  |  |
| Middle Initial                    | County HAMILTON                               |                                                |        |  |  |  |  |  |
| Last Name GARDNER                 | State OH Zip 45229                            | - J State OH Zip - 45229                       |        |  |  |  |  |  |
| Date of                           |                                               | Email Address gardnerkevonda32@gmail.com       |        |  |  |  |  |  |
| Birth 02/01/1999                  |                                               | Email History                                  |        |  |  |  |  |  |
| Gender FEMALE 🗸                   |                                               | Phone (513) 376-7654 Ext Invalid               |        |  |  |  |  |  |
| Ethnicity NOT HISPANIC OR LATIN   | 0 🗸                                           | Alternate/Message Phone Ext Invalid            |        |  |  |  |  |  |
| Citizenship US Citizen            |                                               | Fax                                            |        |  |  |  |  |  |
| Race                              |                                               |                                                |        |  |  |  |  |  |
| 🛶 Add                             | Emergen                                       | cy Contact                                     |        |  |  |  |  |  |
| Race                              | Delete Elana G                                |                                                |        |  |  |  |  |  |
| BLACK/AFRICAN AMERICAN            | Phone                                         | Relationship Disclosure                        |        |  |  |  |  |  |
|                                   | (513) 27                                      | 5-5432                                         |        |  |  |  |  |  |
|                                   |                                               |                                                |        |  |  |  |  |  |
| WIOA Office WIA CENTRAL OFFIC     | E Special Grant Office                        | Trade Office                                   |        |  |  |  |  |  |
| WIOA Staff FELTY, DAVID           | Special Grant Staff                           | Trade Staff                                    |        |  |  |  |  |  |
| Created By WCMS                   |                                               |                                                |        |  |  |  |  |  |
| Program Involvement               |                                               |                                                |        |  |  |  |  |  |
| Program Type                      | Status                                        | Status Date Start Date Close Date History Data | 3      |  |  |  |  |  |
|                                   |                                               |                                                |        |  |  |  |  |  |
|                                   |                                               |                                                |        |  |  |  |  |  |
|                                   |                                               |                                                |        |  |  |  |  |  |
|                                   |                                               |                                                |        |  |  |  |  |  |